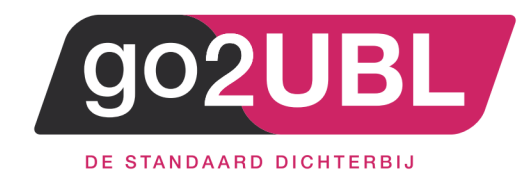

# HANDLEIDING KOPPELING

# SNELSTART-ONLINE

AAN GO2UBL

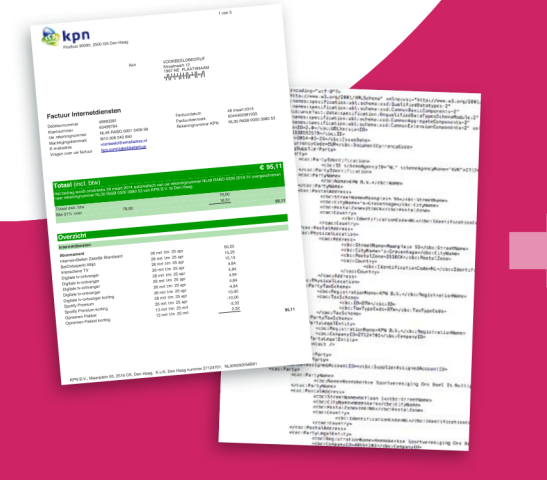

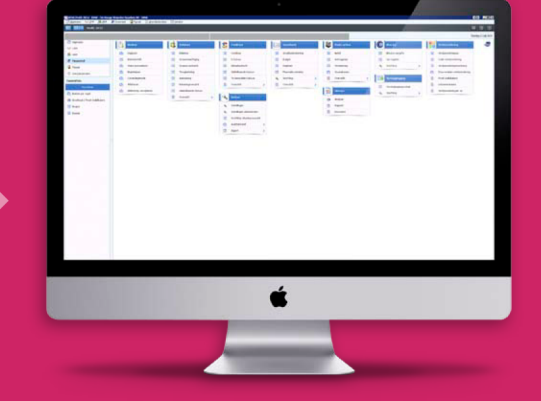

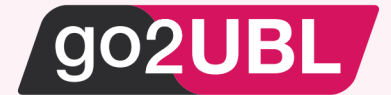

### HANDLEIDING KOPPELING SNELTSTART AAN GO2UBL web.snelstart.nl

### *Beverwijk, 1 juni 2017*

Om gebruik te maken van deze koppeling wordt er vanuit gegaan dat de administratie van SnelStart is omgezet naar "de cloud". Indien dit nog niet het geval is, dient u dit alsnog te doen. Via deze link https://kennisplein.snelstart.nl/klanten/s/article/Administratiebeheer-Administratie-online-zetten

#### **Instellingen bij SnelStart**

Log-in bij https://web.snelstart.nl

#### Het volgende scherm verschijnt:

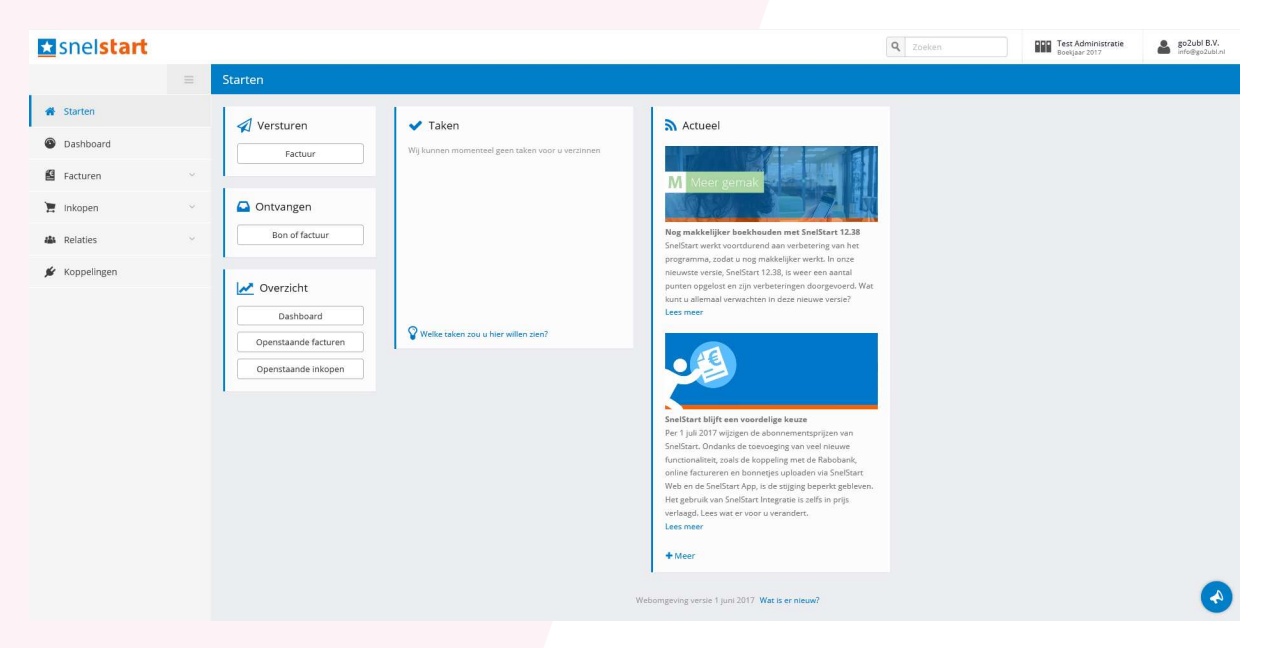

Klik in het linker met nu op "Koppelingen"

Het volgende scherm verschijnt:

### Esnelstart

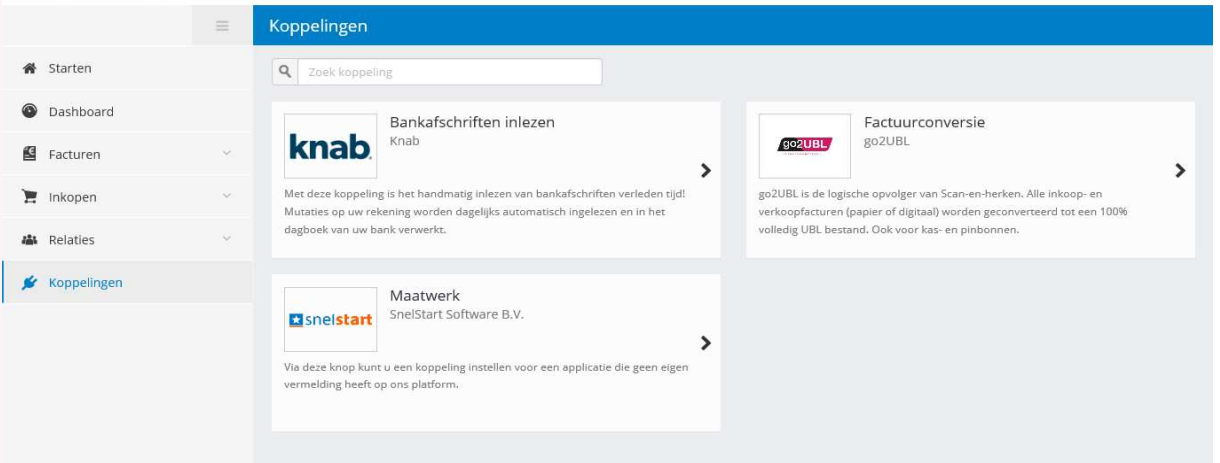

 $\mathsf{Q}$ 

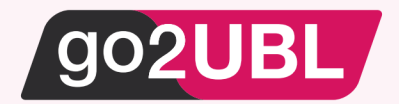

## Klik op de go2UBL-APP

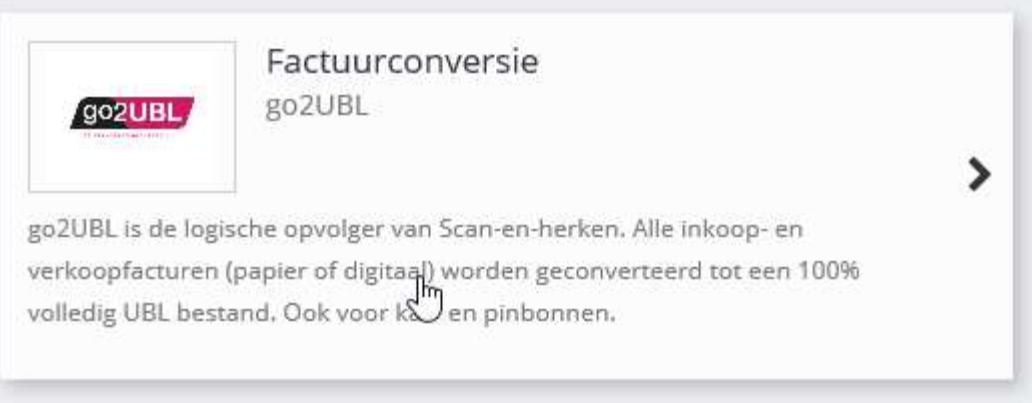

# Het volgende scherm verschijnt:

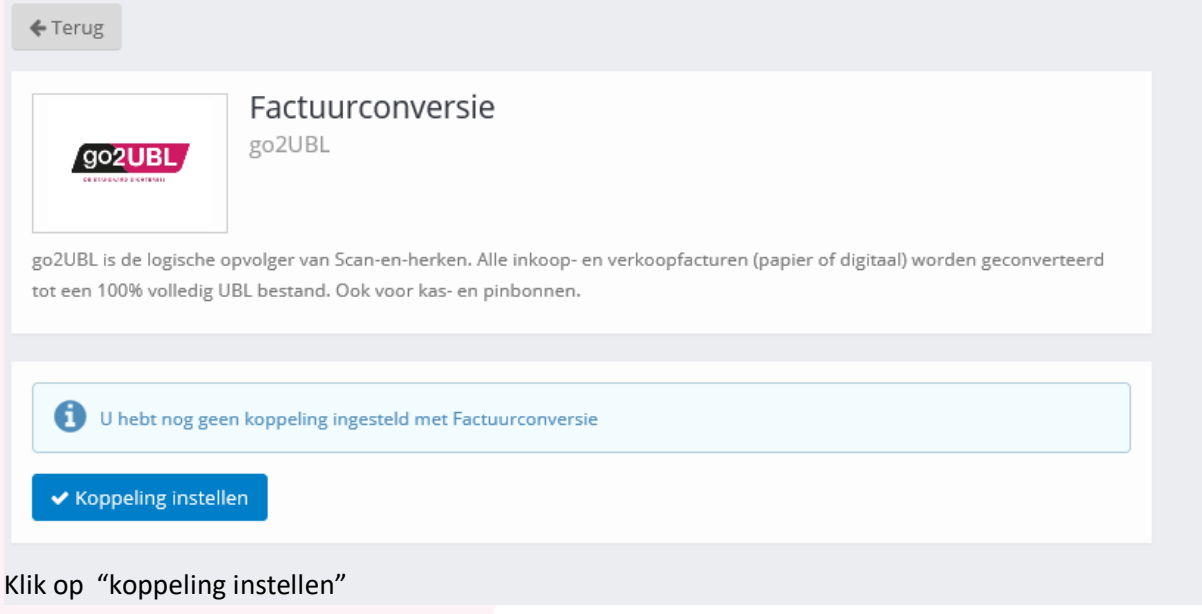

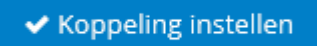

Een "key" wordt gegenereerd. Klik vervolgens op: "kopieer sleutel naar klembord"

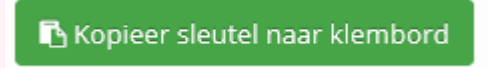

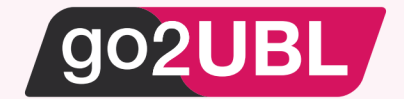

# **Instellingen bij go2UBL**

Log-in bij go2UBL als Beheerder en ga naar de betreffende klant en navigeer naar het "diepste niveau" voor de betreffende klant / administratie. Zie eventueel de handleiding voor beheerders

Klik op: "Wijzigen" onder de Aflever instellingen.

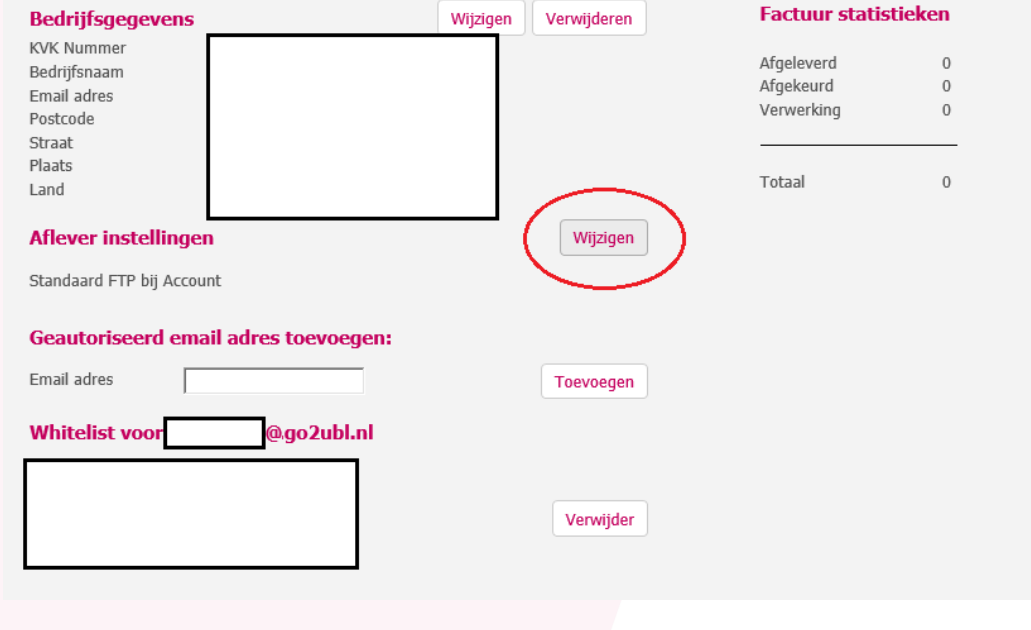

Het volgende scherm verschijnt:

# **Type aflevering** Wilt u de standaardinstelling wijzigen  $\Box$ Opslaan

Zet een vinkje in het blokje en kies vervolgens "SnelStart"

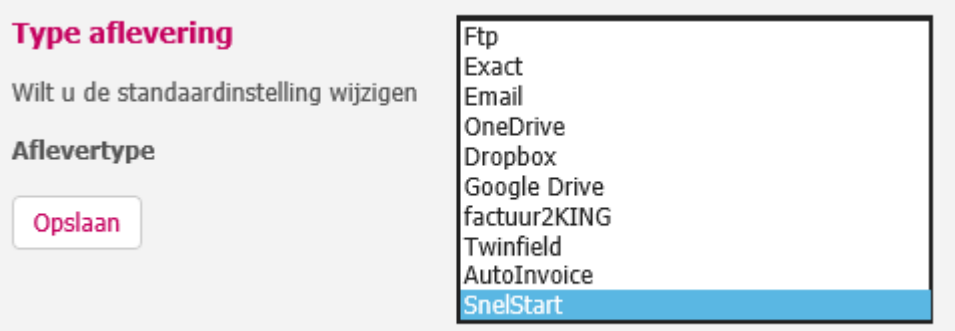

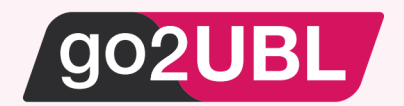

### Het volgende scherm verschijnt:

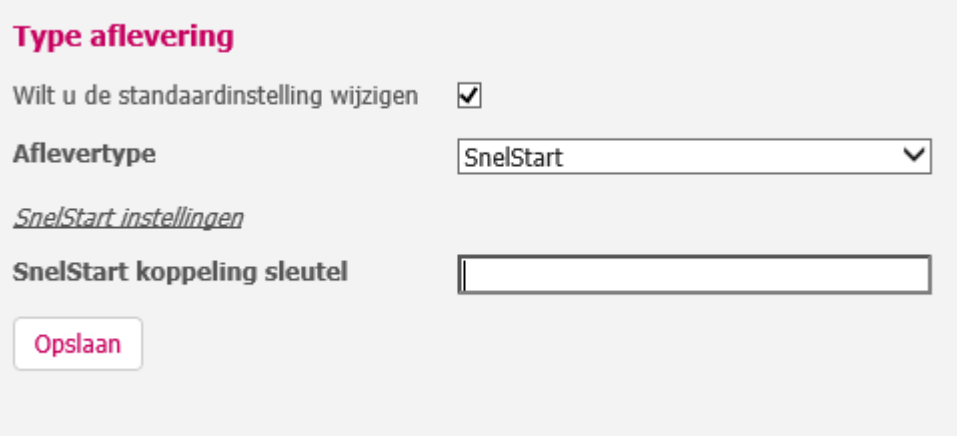

Klik vervolgens op het lege veld achter "SnelStart koppeling sleutel" en plak vervolgens (ctrl-v) de "key" welke zojuist op het klembord is geplaatst en klik op "opslaan".

U keert terug naar het hoofdscherm van go2UBL.

De koppeling is nu gerealiseerd en alle inkoopfacturen welke vanaf nu gemaild worden aan <kvknummer klant>@go2UBL.nl zullen rechtstreeks verschijnen in de juiste administratie van SnelStart.

Op het Kennisplein SnelStart zijn hieromtrent de volgende items beschikbaar:

• https://kennisplein.snelstart.nl/klanten/s/article/ka2b0000000CvJGAA0/Administratiebeheer-Administratie-online-zetten

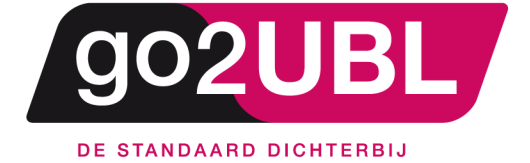

address><br>Schieland 18<br>1948 RM Beverwijk  $\triangleleft$ address>

media><br>0251 503 610<br>www.go2ubl.nl<br>info@go2ubl.nl  $\le$ /media>